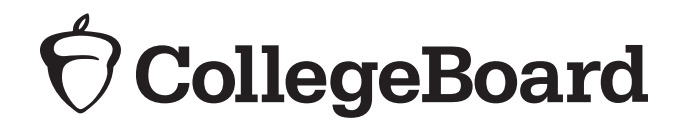

## **Complete Bluebook Check-In**

## **1** Close all applications.

**<sup>2</sup>** Connect to Wi-Fi. Wi-Fi information:

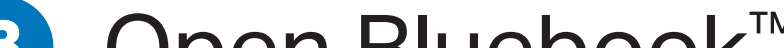

- **<sup>3</sup>** Open Bluebook™.
- **<sup>4</sup>** Sign in to Bluebook using the info on your personal sign-in ticket.
- **5** Click the card for today's test.
	- — If you haven't completed exam setup, do so now (please mute your device). Then complete check-in.
- **6** Follow all instructions in Bluebook.
- **<sup>7</sup>** Enter the start code, and the test will begin.